# **AntimonyCombinations**

*Release 0.0.1*

**Nov 25, 2019**

### **Contents**

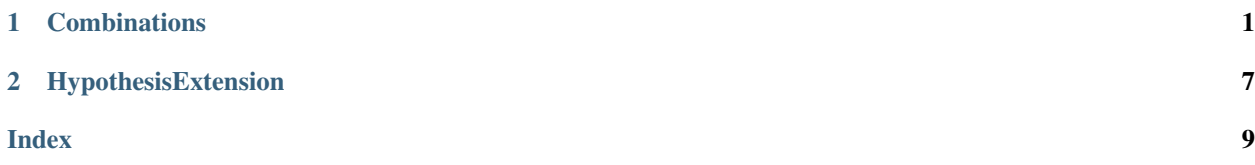

### CHAPTER 1

#### **Combinations**

```
class antimony_combinations.Combinations(mutually_exclusive_reactions:
                                                 List[Tuple[AnyStr]] = [], directory: Op-
                                                 tional[str] = None)
```
Builds combinations of SBML model using antimony

Create every combination of core hypothesis and extension hypotheses and creates SBML models using antimony from the tellurium package.

[Combinations](#page-4-1) is designed to be subclassed. The necessary user input is given by overriding core functions and providing hypothesis extensions.

The following methods must be implemented (see below for an example):

- core\_\_reactions()
- core\_\_parameters()
- core\_\_variables()

However the following methods are optional:

- core\_\_functions()
- core events()
- core units()

Each of these methods should return a [valid antimony string,](https://tellurium.readthedocs.io/en/latest/antimony.html) since these strings are used to build up a full antimony model.

Extension hypotheses are added by adding methods to your subclass that begin with *extension hypothesis*. Any method that begins with *extension\_hypothesis\_\_* will be picked up and used to combinatorially build sbml models.

Any *extension\_hypothesis\_\_* method should return an instance of the [HypothesisExtension](#page-10-1) class, which is merely a container for some needed information.

Note: Notice the double underscore after *extension\_hypothesis*

Extension Hypotheses can operate in either *additive* or *replace* mode, depending on how the models should be combined. *additive* is simpler. An extension hypothesis is additive when your reaction doesn't override another, or make another reaction superflous. Examples of such instances might be when adding a mass action reaction to a preexisting set of mass action reactions.

*replace* mode on the other hand should be used when your reaction should be used *instead* of another reaction.

Examples:

```
1 class MyCombModel(Combinations):
2
3 | # no __init__ is necessary as we use the __init__ from parent class
4
5 def core__functions(self):
6 return ''' '''
7
8 def core__variables(self):
9 return '''
10 | compartment Cell;
11 var A in Cell;
12 var pA in Cell;
13 var B in Cell;
14 var pB in Cell;
15 var C in Cell;
16 var pC in Cell;
17
18 const S in Cell
19 and 11120
21 def core__reactions(self):
22 return '''
23 R1f: A \rightarrow pA; k1f*A*S;
R2f: B \rightarrow pB; k2f*B*A;\begin{array}{c|c}\n\text{25} & \text{R3f: C} \rightarrow \text{pC; k3f*C*B;} \\
\hline\n\end{array}26 '''
27
28 def core__parameters(self):
29 return '''
30 \quad k1f = 0.1;31 k2f = 0.1;
32 \quad k3f = 0.1;33
34 \quad k2b = 0.1;35 k3b = 0.1;
36 VmaxB = 0.1;
37 \quad \text{kmB} \quad = 0.1;38 VmaxA = 0.1;
39 \text{ kmA} = 0.1;40 k4 = 0.1;41
S = 1;A = 10;44 | pA = 0;45 B = 10;^{46} pB = 0;
```
(continues on next page)

(continued from previous page)

```
\begin{array}{|c|c|c|c|c|}\n\hline\n & \text{C} & = & 10; \\\hline\n\end{array}48 pC = 0;49 \text{Cell} = 1;50 '''
51
52 def core__units(self):
53 return None # Not needed for now
54
55 def core__events(self):
56 return None # No events needed
57
58 def extension_hypothesis__additive1(self):
59 return HypothesisExtension(
60 name='AdditiveReaction1',
61 reaction='pB -> B',
62 rate\_law='k2b * pB',63 mode='additive',
64 to_replace=None, # not needed for additive mode
65 )
66
67 def extension_hypothesis__additive2(self):
68 return HypothesisExtension(
69 name='AdditiveReaction2',
70 reaction='pC -> C',
71 \vert rate\_law='k3b * C',72 | mode='additive',
73 to_replace=None, # not needed for additive mode
74 )
75
76 def extension_hypothesis__replace_reaction(self):
77 return HypothesisExtension(
78 | name='ReplaceReaction',
79 reaction='pB -> B',
80 rate_law='VmaxB * pB / (kmB + pB)',
81 mode='replace',
82 to replace='R2f', # name of reaction we want to replace
83 )
84
85 def extension_hypothesis__feedback1(self):
86 return HypothesisExtension(
87 name='Feedback1',
s88 reaction='pA -> A',
89 rate_law='VmaxA * pA / (kmA + pA)',
90 mode='additive',
91 to_replace=None, # name of reaction we want to replace
92 )
93
94 def extension_hypothesis__feedback2(self):
95 return HypothesisExtension(
96 name='Feedback2',
97 reaction='pA -> A',
98 rate_law='k4 * pA', # mass action variant
99 mode='additive',
100 to replace=None, # name of reaction we want to replace
101 )
```
Now that we have built a Combinations subclass we can use it as follows:

```
>>> project_root = os.path.dirname(__file__)
>>> c = MyCombModel(mutually_exclusive_reactions=[
>>> ('Feedback1', 'Feedback2')
>>> ], directory=project_root # optionally specify project root
>>> )
```
MyCombModel behaves like an iterator, though it doesn't store all model topologies on the outset but builds models of the fly as the *topology* attribute is incremented. Topology always starts on model 0, the core model that doesn't have additional hypothesis extensions.

```
>>> print(c)
MyCombModel(topology=0)
```
The complete set of model topologies is enumerated by the *topology* attribute. The *\_\_len\_\_* method is set to the size of this set, accounting for mutually exclusive topologies, which is a mechanism for reducing the topology space.

```
>>> print(len(c))
24
```
You can pick out any of these topologies using the selection operator

**>>>** print(c[4]) MyCombModel(topology=4)

To see which topologies correspond to which hypothesis extensions we can use antimony\_combinations. list\_topologies(), which returns a pandas.DataFrame.

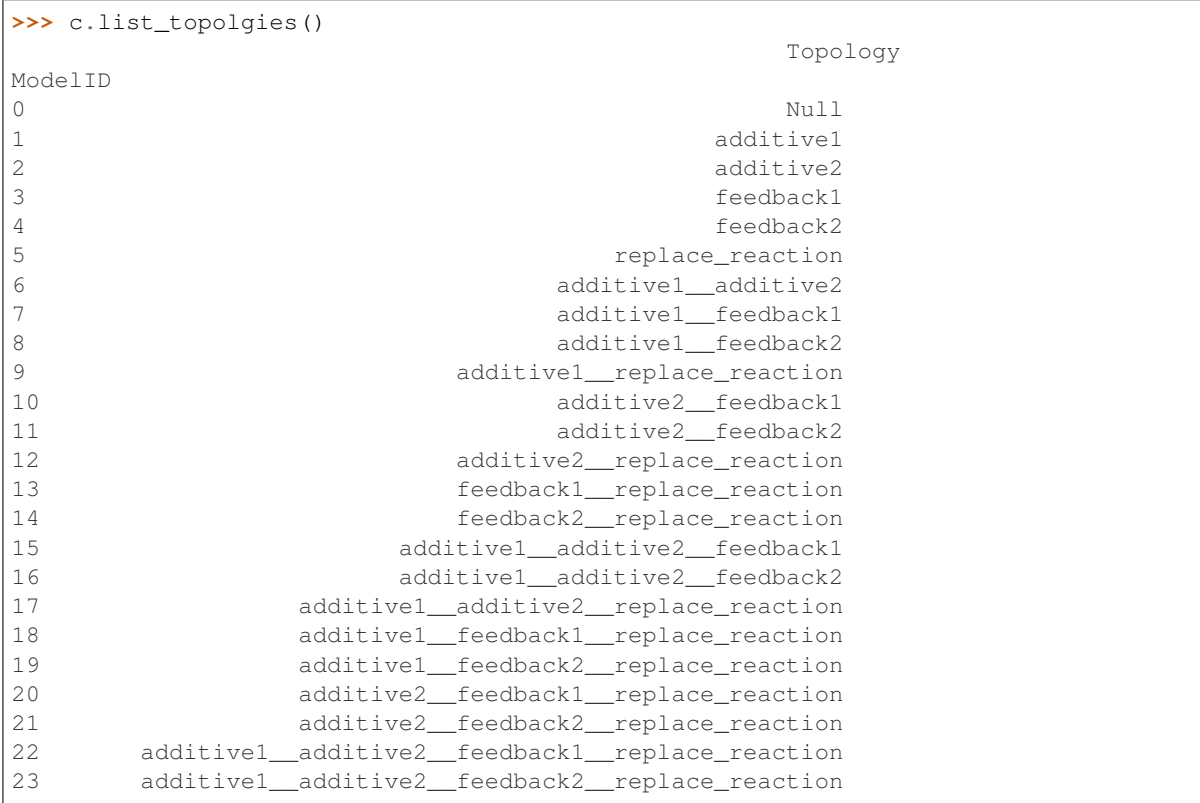

You can extract all topologies into a list using the antimony\_combinations.Combinations. to\_list() method.

**>>>** print(c.to\_list()[:4]) [MyCombModel(topology=0), MyCombModel(topology=1), MyCombModel(topology=2), MyCombModel(topology=3)]

You can iterate over the set of topologies

```
>>> for i in c[:3]:
>>> ... print(i)
MyCombModel(topology=0)
MyCombModel(topology=1)
MyCombModel(topology=2)
```
Or use the items method, which is similar to *dict.items()*.

```
>>> for i, model in c.items()[:3]:
>>> ... print(i, model)
0 MyCombModel(topology=0)
1 MyCombModel(topology=1)
2 MyCombModel(topology=2)
```
Selecting a single model, we can create an antimony string

```
>>> first_model = c[0]
>>> print(first_model.to_antimony())
model MyCombModelTopology0
   compartment Cell;
   var A in Cell;
   var pA in Cell;
   var B in Cell;
   var pB in Cell;
   var C in Cell;
   var pC in Cell;
   const S in Cell
   R1f: A -> pA; k1f*A*S;
   R2f: B -> pB; k2f*B*A;
   R3f: C -> pC; k3f*C*B;
   k1f = 0.1;k2f = 0.1;k3f = 0.1;S = 1;A = 10;pA = 0;B = 10;pB = 0;C = 10;pC = 0;Cell = 1;end
```
or a tellurium model

```
>>> rr = first_model.to_tellurium()
>>> print(rr)
<roadrunner.RoadRunner() {
'this': 0x555a52c8cb90
```
(continues on next page)

(continued from previous page)

```
'modelLoaded' : true
'modelName' :
'libSBMLVersion' : LibSBML Version: 5.17.2
'jacobianStepSize' : 1e-05
'conservedMoietyAnalysis' : false
'simulateOptions' :
< roadrunner.SimulateOptions()
{
'this': 0x555a5309cd00,
'reset' : 0,
'structuredResult' : 0,
'copyResult' : 1,
'steps' : 50,
'start' : 0,
'duration' : 5
}>,
'integrator' :
< roadrunner.Integrator() >
 name: cvode
 settings:
      relative_tolerance: 0.000001
      absolute_tolerance: 0.000000000001
                   stiff: true
      maximum_bdf_order: 5
     maximum_adams_order: 12
      maximum_num_steps: 20000
      maximum_time_step: 0
      minimum_time_step: 0
      initial_time_step: 0
          multiple_steps: false
      variable_step_size: false
```
}>

```
>>> print(rr.simulate(0, 10, 11))
   time, [A], [pA], [B], [pB], [C], [pC]
 [ 0, 10, 0, 10, 0, 10, 0],
 [ 1, 9.04837, 0.951626, 3.86113, 6.13887, 5.27257, 4.72743],
 [ 2, 8.18731, 1.81269, 1.63214, 8.36786, 4.07751, 5.92249],
 [ 3, 7.40818, 2.59182, 0.748842, 9.25116, 3.64313, 6.35687],
 [ 4, 6.7032, 3.2968, 0.370018, 9.62998, 3.45361, 6.54639],
 [ 5, 6.06531, 3.93469, 0.195519, 9.80448, 3.3609, 6.6391],
 [ 6, 5.48812, 4.51188, 0.109779, 9.89022, 3.31158, 6.68842],
 [ 7, 4.96585, 5.03415, 0.0651185, 9.93488, 3.2835, 6.7165],
  [ 8, 4.49329, 5.50671, 0.0405951, 9.9594, 3.26657, 6.73343],
  [ 9, 4.0657, 5.9343, 0.0264712, 9.97353, 3.25584, 6.74416],
 [ 10, 3.67879, 6.32121, 0.0179781, 9.98202, 3.24872, 6.75128]]
```
Or an interface to copasi, via [pycotools3](https://pycotools3.readthedocs.io/en/latest/)

```
>>> c.to_copasi()
Model(name=NoName, time_unit=s, volume_unit=l, quantity_unit=mol)
```
Which could be used to configure parameter estimations. Currently, support for parameter estimation configuration has in COPASI not been included but this is planned for the near future.

## CHAPTER 2

### HypothesisExtension

<span id="page-10-2"></span><span id="page-10-1"></span><span id="page-10-0"></span>**class** antimony\_combinations.**HypothesisExtension**(*name*, *reaction*, *rate\_law*, *mode='additive'*, *to\_replace=None*) Data class for storing information about a hypothesis extension. For usage see [Combinations](#page-4-1).

### Index

### <span id="page-12-0"></span>C

Combinations (*class in antimony\_combinations*), [1](#page-4-2)

### H

HypothesisExtension (*class in antimony\_combinations*), [7](#page-10-2)